## **[Raport fiskalny](https://pomoc.comarch.pl/optima/pl/2023_5/index.php/dokumentacja/raport-fiskalny/)**

Funkcja służy do drukowania raportów fiskalnych na drukarkach fiskalnych współpracujących z programem. Po uruchomieniu funkcji pojawia się formularz, w którym możemy dokonać wyboru rodzaju raportu:

**Raport dobowy** obejmuje sprzedaż dokonaną od ostatnio wykonanego rapoNatu dobowego do chwili wydruku.

**Raport za okres** obejmuje wszystkie raporty dobowe wykonane w podanym **okresie czasu**.

Funkcja obsługiwana jest przez przyciski:

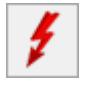

– *wydruk raportu*

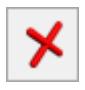

 *– zamknięcie okna bez wydruku raportu*

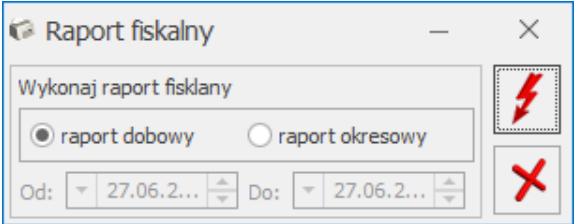

Wydruk raportu fiskalnego

Uwaga Raporty fiskalne drukowane są na drukarce fiskalnej.

## **[Otwarcie szuflady](https://pomoc.comarch.pl/optima/pl/2023_5/index.php/dokumentacja/otwarcie-szuflady/)**

Jeżeli korzystamy z drukarki fiskalnej połączonej z szufladą, wówczas wykonanie transakcji, która przechodzi przez drukarkę fiskalną (paragon, faktura) powoduje automatyczne otwarcie szuflady. W sytuacji, gdy istnieje potrzeba otwarcia szuflady bez wykonywania transakcji możemy użyć do tego opcji Otwarcie szuflady z menu *Narzędzia* lub po prostu skrótu klawiaturowego **<CTRL>+<SHIFT>+<S>**.